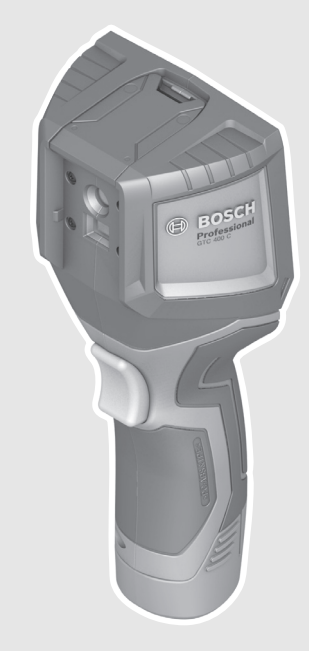

## **Robert Bosch Power Tools GmbH** 70538 Stuttgart GERMANY

**www.bosch-pt.com**

**1 609 92A 3RD** (2017.08) T / 322

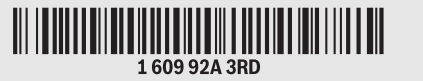

# **GTC 400 C** Professional

- **de** Originalbetriebsanleitung
- **en** Original instructions
- **fr** Notice originale
- **es** Manual original
- **pt** Manual original
- **it** Istruzioni originali
- **nl** Oorspronkelijke gebruiksaanwijzing
- **da** Original brugsanvisning
- **sv** Bruksanvisning i original
- **no** Original driftsinstruks
- **fi** Alkuperäiset ohjeet
- **el** Πρωτότυπο οδηγιών χρήσης
- **tr** Orijinal işletme talimatı
- **pl** Instrukcja oryginalna
- **cs** Původní návod k používání
- **sk** Pôvodný návod na použitie
- **hu** Eredeti használati utasítás
- **ru** Оригинальное руководство
- по эксплуатации
- **uk** Оригінальна інструкція з
- експлуатації **kk** Пайдалану нұсқаулығының
- түпнұсқасы **ro** Instrucţiuni originale
- **bg** Оригинална инструкция
- 
- **mk** Оригинално упатство за работа

**sr** Originalno uputstvo za rad

**BOSCH** 

- **sl** Izvirna navodila
- **hr** Originalne upute za rad
- **et** Algupärane kasutusjuhend
- **lv** Instrukcijas oriģinālvalodā
- **lt** Originali instrukcija
- **ko** 사용 설명서 원본
- **ar** تعليمات التشغيل الأصلية
- **fa** دفتزچه راهنمای اصلی

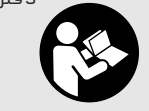

Български | **213**

Dacă doriți o recalibrare a aparatului dumneavoastră de măsură, adresati-vă unui centru de service Bosch (adrese vezi paragraful "Asistentă clienti și consultanță privind utilizarea").

Pentru reparatii, expediati aparatul de măsură în ambalaj original sau geantă de protectie (accesoriu).

Bateria rotundă integrată poate fi extrasă numai de către personal de specialitate, în scopul eliminării sale. Prin deschiderea capacului carcasei aparatul de măsură se poate distruge. Pentru a extrage bateria rotundă, deşurubaţi şuruburile de la carcasă şi scoateţi capacul carcasei.

## **Asistenţă clienţi şi consultanţă privind utilizarea**

Serviciul de asistență clienți vă răspunde la întrebări privind repararea și întreținerea produsului dumneavoastră cât și piesele de schimb. Găsiti desenele de ansamblu și informații privind piesele de schimb şi la:

## **www.bosch-pt.com**

Echipa de consultanță Bosch vă răspunde cu plăcere la întrebări privind produsele noastre şi accesoriile acestora.

În caz de reclamatii și comenzi de piese de schimb vă rugăm să indicati neapărat numărul de identificare compus din 10 cifre, conform plăcutei indicatoare a tipului produsului.

## **România**

Robert Bosch SRL PT/MKV1-EA Service scule electrice Strada Horia Măcelariu Nr. 30–34, sector 1 013937 Bucureşti Tel.: +40 21 405 7541 Fax: +40 21 233 1313 E-Mail: BoschServiceCenter@ro.bosch.com www.bosch-pt.ro

## **Moldova**

RIALTO-STUDIO S.R.L. Piata Cantemir 1, etajul 3, Centrul comercial TOPAZ 2069 Chisinau Tel.: + 373 22 840050/840054 Fax: + 373 22 840049 Email: info@rialto.md

#### **Transport**

Acumulatorii Li-Ion utilizati cad sub incidenta legislatiei cu privire la transportul mărfurilor periculoase. Acumulatorii pot fi transportaţi rutier de către utilizator fără îndeplinirea altor cerinte.

În cazul expedierii prin terţi (de exemplu transport aerian sau casă de expediţii) trebuie respectate cerinţele speciale privind ambalajul şi marcarea. În acest caz, la pregătirea coletului trebuie să se consulte un expert în domeniul mărfurilor periculoase.

Expediati acumulatorii numai dacă aceștia prezintă carcasa intactă. Lipiti cu bandă adezivă contactele deschise și ambalati astfel acumulatorul încât să nu se poată mișca în interiorul ambalajului.

Respectati de asemeni şi eventualele prescriptii nationale aditionale.

## **Eliminare**

Aparatele de măsură, acumulatorii/bateriile, accesoriile şi ambalajele trebuie direcţionate către o staţie de reciclare ecologică.

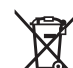

Nu aruncaţi aparatele de măsură şi acumula-

torii/bateriile în gunoiul menajer!

## **Numai pentru ţările UE:**

Conform Directivei Europene 2012/19/UE aparatele de măsură scoase din uz şi, conform Directivei Europene 2006/66/CE, acumulatorii/bateriile defecte sau consumate trebuie colectate separat şi dirijate către o staţie de reciclare ecologică.

## **Acumulatori/baterii:**

## **Li-Ion:**

Vă rugăm să respectați indicațiile de la paragraful "Transport", pagina 213.

**Sub rezerva modificărilor.**

# **Български**

# **Указания за безопасна работа**

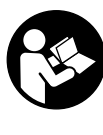

**Прочетете и спазвайте всички указания.**  Ако измервателният уред не бъде ползван съобразно указанията по-долу, могат да бъдат повредени вградените в него предпазни елементи. СЪХРАНЯВАЙТЕТЕЗИУКАЗАНИЯ НА СИГУРНО МЯСТО.

- **Допускайте измервателният уред да бъде ремонтиран само от квалифицирани техници и само с използване на оригинални резервни части.** С това се гарантира запазването на функциите, осигуряващи безопасността на измервателния уред.
- **Не работете с измервателния уред в среда с повишена опасност от експлозии, в която има леснозапалими течности, газове или прахове.** В измервателния уред могат да възникнат искри, които да възпламенят праха или парите.
- **Преди да извършвате каквито и да е дейности по измервателния уред (напр. монтиране, техническо обслужване и т.н.), при транспортиране и когато го прибирате, изваждайте акумулаторните или обикновени батерии.**
- **Не отваряйте акумулаторни батерии.** Съществува опасност от късо съединение.

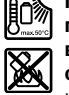

**Предпазвайте акумулаторните батерии от прегряване, напр. също и от продължително въздействие на пряка слънчева светлина, от огън, вода и овлажняване.** Съществува опасност от експлозия.

- **Дръжте неизползвани акумулаторни батерии настрани от кламери, монети, ключове, пирони, винтове или други малки метални предмети, които биха могли да предизвикат късо съединение на контактите.** Късо съединение между контактите на акумулаторната батерия може да предизвика пожар.
- **При неправилно използване от акумулаторните батерии може да протече електролит. Избягвайте контакт с него. При случаен контакт измийте мястото обилно с вода. Ако електролит попадне в очите Ви, освен това потърсете и лекарска помощ.** Протекъл електролит може да предизвика възпаление на кожата или изгаряне.
- **При повреда или неправилно използване на акумулаторните батерии от тях могат да се отделят пбри. Проветрете помещението и потърсете лекарска помощ, ако почувствате неразположение.** Пбрите могат да предизвикат възпаление на дихателните пътища.
- **Зареждайте акумулаторни батерии само със зарядните устройства, препоръчвани от производителя.**  Ако зарядно устройство, предназначено за определен вид акумулаторни батерии, се използва с други акумулаторни батерии, съществува опасност от пожар.
- **Използвайте акумулаторната батерия само за Вашия измервателен уред от Бош.** Само така акумулаторната батерия се предпазва от опасно претоварване.
- **Акумулаторната батерия може да бъде повредена от остри предмети, напр. пирони или отвертки, или от силни удари.** Може да бъде предизвикано вътрешно късо съединение и акумулаторната батерия може да се запали, да запуши, да експлодира или да се прегрее.
- **Адаптора за батерии е предназначен само за предвидените за целта измервателни уреди на Бош и не трябва да се използва с електроинструменти.**
- **Ако продължително време няма да използвате уреда, изваждайте батериите от него.** При продължително съхраняване батериите могат да протекат и да се саморазредят.
- **Предпазвайте измервателния инструмент от овлажняване и сняг, особено зоната на камерата и инфрачервената леща.** По лещата може да се образува слой влага или сняг и това да се отрази на резултата. Погрешни настройки на измервателния уред, както и атмосферни влияния могат да предизвикат грешни резултати. Обектите могат да бъдат изобразени по-топли или по-студени, което може да предизвика опасност при докосването им.
- **Големи температурни разлики в една термоснимка могат да предизвикат изобразяването на високи температури с цвят, който се асоциира с по-ниски температури.** Допиране до подобни повърхности може да предизвика изгаряния!
- **Правилни температурни измервания са възможни само ако настроения коефициент на излъчване съвпада с коефициента на излъчване на обекта.** Обектитемогат да бъдат изобразени в по-студени или по-топли температура и/или цвят, което може да предизвика опасност при докосване.
- **Внимание! При ползването на измервателния инструмент с** *Bluetooth*® **е възможно смущаването на работата на други устройства и съоръжения, самолети и медицински апарати (напр. сърдечни стимулатори, слухови апарати). Също така не може да се изключи евентуално вредно влияние върху хора и животни. Не използвайте електроинструмента с включен** *Bluetooth*® **в близост до медицински апарати, бензиностанции, химични съоръжения, в зони с повишена опасност от експлозии и в близост до взривоопасни материали. Не използвайте електроинструмента с включен** *Bluetooth*® **в самолети. Избягвайте продължителната работа в непосредствена близост до тялото.**
- **Измервателният уред е съоръжен с безжичен интерфейс. Трябва да се спазват локалните ограничения в режима на ползване на безжични устройства, напр. в самолети или в болници.**

# **Описание на продукта и възможностите му**

Моля, отворете разгъващата се страница с фигурите на измервателния уред и, докато четете ръководството, я оставете отворена.

**Търговското наименование** *Bluetooth*® **както и графичните изображения (лога) са запазена марка и собственост на Bluetooth SIG, Inc. Всяко ползване на тази запазена марка и на графичните изображения от Robert Bosch Power Tools GmbH се извършва под лиценз.**

## **Предназначение на уреда**

Тази термокамера е предназначена за безконтактно измерване на повърхностна температура.

Топлинната картина показва разпределението на температурата в изследваната от инфрачервената леща облост и позволява цветовото изобразяване на температурните разлики.

Така при ползване от квалифициран техник могат да бъдат изследвани повърхности и обекти за температурни разлики спрямо околната среда, за да бъдат открити детайли и/или различни дефекти, напр.:

- Изолации (напр. откриване на топлинни мостове)
- Активни топлопроводи и тръбопроводи за топла вода (напр. подово отопление) в подове и стени
- Прегряли електрически елементи, напр. предпазители и клеми
- Машинни елементи (напр. прегряване при повредени сачмени лагери)

Не се допуска използването на измервателния уред за измерването на температурата на хора или животни, както и за каквито и да е други медицински цели.

Измервателният уред не е подходящ за измерване на повърхностната температура на газове или течности.

## **Изобразени елементи**

Номерирането на елементите се отнася до изображението на измервателния уред на страницата с фигурите.

- **1** Предпазна капачка за камерата за видима картина и инфрачервената леща
- **2** Сериен номер
- **3** Капак на микро USB куплунга
- **4** Микро USB куплунг
- **5** Бутон-стрелка нагоре
- $6$  Бутон за функциите за измерване "Func"
- **7** Смяна на температурната скала автоматична/фиксирана / Десен функционален бутон
- **8** Бутон-стрелка надясно
- **9** Пусков прекъсвач
- **10** Бутон-стрелка надолу
- **11** Бутон за запаметяване
- **12** Бутон-стрелка наляво
- **13** Бутон за галерия/ляв функционален бутон
- **14** Дисплей
- **15** Камера за видима картина
- **16** Зона на инфрачервения сензор
- **17** Бутон за замразяване на измерването/продължаване на измерването
- **18** Гнездо за акумулаторната батерия
- **19** Бутон за освобождаване на акумулаторната батерия/ адаптора за батерии
- **20** Капак на адаптора за батерии\*
- Български | **215**
- **21** Кутия за адаптора за батерии\*
- **22** Отвор за калъф
- **23** Акумулаторна батерия\*
- **24** Микро USB кабел
- **25** Предпазна чанта\*

**\* Изобразените на фигурите или описани в ръководството за експлоатация допълнителни приспособления не са включени в окомплектовката.**

## **Елементи на дисплея**

- **a** Дата/час
- **b** Функция за измерване
- **c** Символ за коефициент на излъчване
- **d** Светлинен индикатор за *Bluetooth*® връзка
- **e** Индикатор за включена/изключена безжична мрежа (WiFi)
- **f** Светодиод за степента на зареденост на акумулаторната батерия
- **g** Индикатор за максимална повърхностна температура в измерваната зона
- **h** Скала
- **i** Индикатор за минимална повърхностна температура в измерваната зона
- **j** Символ за фиксиране на скалата
- **k** Символ за гореща точка (примерна)
- **l** Мерителен кръст с индикатор за температурата
- **m** Символ за студена точка (примерна)
- **n** Символ за галерия

## **Технически данни**

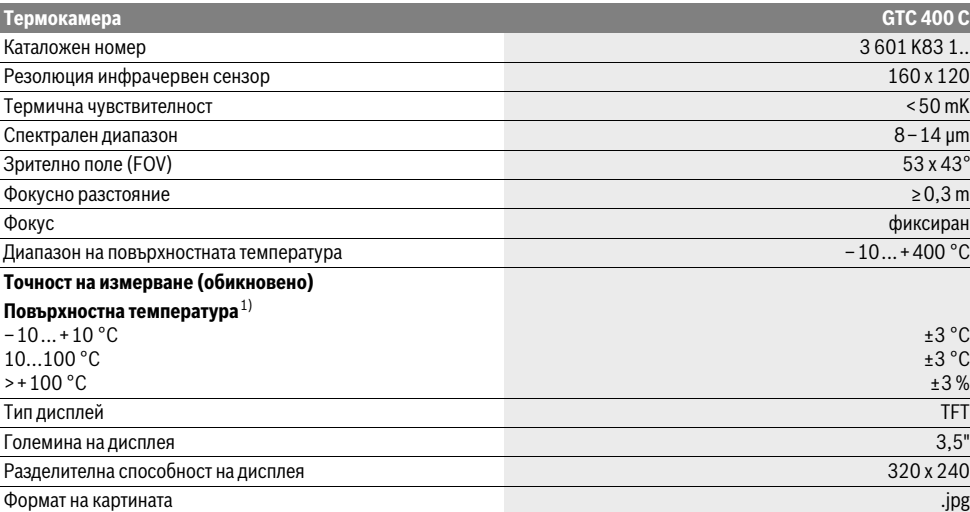

За еднозначното идентифициране на Вашия измервателен уред служи серийният номер **2** на табелката му.

1) при околна температура 20–23 °С и коефициент на излъчване >0,999, разстояние на измерване: 0,3 m, време за измерване: >5 min

2) ограничена производителност при температури <0 °C

Техническите параметри са определени с акумулаторната батерия, включена в окомплектовката.

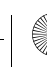

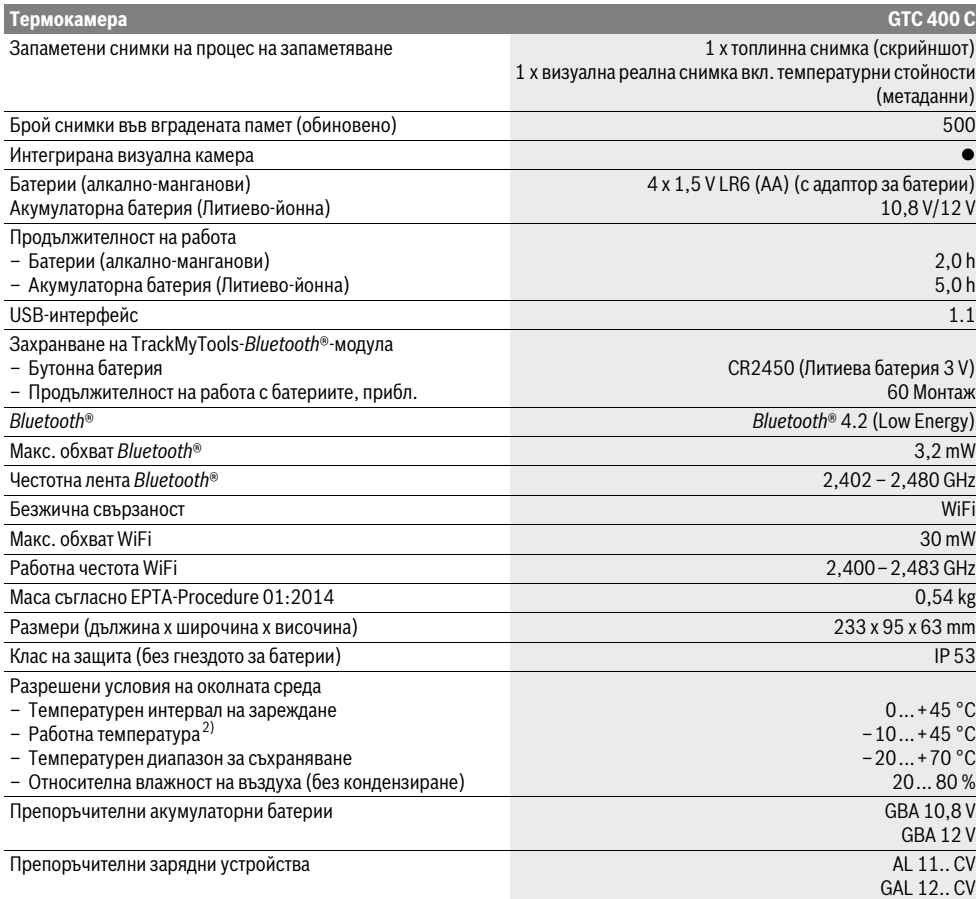

За еднозначното идентифициране на Вашия измервателен уред служи серийният номер **2** на табелката му.

1) при околна температура 20-23 °С и коефициент на излъчване >0,999, разстояние на измерване: 0,3 m, време за измерване: >5 min 2) ограничена производителност при температури <0 °C

Техническите параметри са определени с акумулаторната батерия, включена в окомплектовката.

# **Монтиране**

#### **Захранване**

Измервателният инструмент може да бъде захранван или със стандартни батерии (батерии размер AA модел LR6 или съвместими), или с литиево-йоннна акумулаторна батерия на Бош.

## **Работа с адаптор за батерии (демонтируем) (вижте фиг. А)**

Батериите се поставят в адаптор за батерии.

 **Адаптора за батерии е предназначен само за предвидените за целта измервателни уреди на Бош и не трябва да се използва с електроинструменти.** 

За **поставяне** на батериите вкарайте кутията на адаптора за батерии **21** в гнездото за акумулаторната батерия **18**. Поставете батериите така, както е показано на изображението на затварящия капак **20** на кутията. Плъзнете капака над кутията, докато усетите отчетливо прещракване и капакът затвори плътно ръкохватката на измервателния уред.

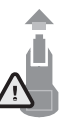

За **изваждане** на батериите натиснете освобождаващите бутони **19** на капака **20** и издърпайте капака. При това внимавайте батериите да не изпаднат. За целта задръжте измервателния уред обърнат с гнездото за акумулаторната батерия **18** нагоре. Извадете батериите. За да

извадите кутията **21** от гнездото за акумулаторната батерия **18**, захванете отворите на кутията **22** и я издърпайте от измервателния инструмент с леко притискане на страничната стена (вижте фигура B).

**Упътване:** За изваждане на акумулаторната батерия не използвайте помощни инструменти (напр. отвертка), тъй като можете да повредите обвивката й.

Винаги заменяйте всички батерии едновременно. Използвайте само батерии от един и същ производител и с еднакъв капацитет.

 **Ако продължително време няма да използвате уреда, изваждайте батериите от него.** При продължително съхраняване батериите могат да протекат и да се саморазредят.

## **Работа с акумулаторна батерия (вижте фиг. C)**

**Упътване:** Използването на неподходящи за Вашия измервателен уред акумулаторни батерии може да предизвика неправилното му функциониране или повреждането му.

**Упътване:** Акумулаторната батерия се доставя частично заредена. За да постигнете пълната производителност на акумулаторната батерия, преди да започнете да я ползвате, я заредете докрай.

 **Използвайте само посочените в раздела Технически данни зарядни устройства.** Само тези зарядни устройства са с параметри, подходящи за използваната във Вашия измервателен уред литиево-йонна батерия.

Литиево-йонната акумулаторна батерия може да бъде зареждана по всяко време, без това да се отразява на дълготрайността й. Прекъсване на зареждането не уврежда акумулаторната батерия.

 **След автоматичното изключване на измервателния уред не натискайте повече пусковия прекъсвач.**  Акумулаторната батерия може да бъде повредена.

За **поставяне** на заредената акумулаторна батерия **23** я вкарайте в гнездото **18**, докато с отчетливо прещракване се захване здраво в ръкохватката на измервателния уред.

За **изваждане** на акумулаторната батерия **23** натиснете освобождаващите бутони **19** и издърпайте акумулаторната батерия от гнездото **18**. **При това не прилагайте сила.**

## **Светлинен индикатор за степента на зареденост на батерията**

Индикаторът **f** на дисплея показва степента на зареденост на батериите, респ. на акумулаторните батерии **23**.

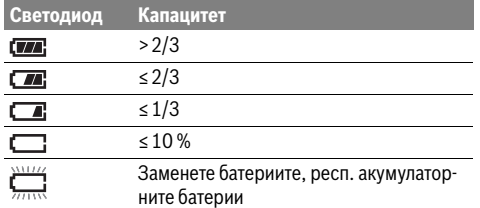

# **Работа с уреда**

- **Предпазвайте измервателния прибор от овлажняване и директно попадане на слънчеви лъчи.**
- **Не излагайте измервателния уред на екстремни температури или резки температурни промени.** Напр. не го оставяйте продължително време в автомобил. При

точността на измервателния уред може да се влоши. **Изчаквайте измервателният уред да се аклиматизира добре.** При големи температурни амплитуди или рязко променящи се условия на околната среда точ-

докато той се аклиматизира. **Избягвайте силни удари или изпускане на измервателния уред.** След силни външни въздействия и при неправилно функциониране трябва да предадете измервателния уред за проверка в оторизиран сервиз за електроинструменти на Бош.

ността на измерване на уреда може да бъде влошена,

големи температурни разлики оставяйте измервателният уред да се темперира, преди да го включите. При екстремни температури или големи температурни разлики

Български | **217**

## **Пускане в експлоатация**

#### **Включване и изключване**

За измерване отворете капака **1**. **По време на измерването внимавайте да не затворите или покриете зоната на инфрачервения сензор.**

За **включите** на измервателния инструмент натиснете пусковия прекъсвач **9**. На дисплея **14** се изобразява началната последователност на зареждане. След началното зареждане измервателният инструмент започва веднага измерване и продължава да измерва до изключване.

**Упътване:** През първите минути е възможно измервателният инструмент да се сверява автоматично по-често, тъй като сензорът не се е настроил още спрямо околната температура. Ново калибриране позволява прецизно измерване. По време на калибрирането картината замръзва краткотрайно.

За **изключване** на измервателния инструмент отново натиснете пусковия прекъсвач. Измервателният инструмент запаметява настройките и след това се изключва. Затворете предпазната капачка **1** за сигурно транспортиране на измервателния инструмент.

В менюто за настройките можете да укажете дали и след колко време измервателният инструмент да се изключи автоматично (вижте "Време за изключване", страница 220).

Ако акумулаторната батерия, респ. измервателният уред са извън посочения в Технически данни температурен интервал за работа, след краткотрайно предупредително съобщение уредът се изключва автоматично (вижте "Грешки – причини за възникване и начини за отстраняването им", страница 221). Оставете измервателния уред да се темперира и го включете отново след това.

За да пестите енергия, включвайте измервателния уред само когато го ползвате.

#### **Подготовка на измерването**

## **Настройване на коефициента на излъчване за измерване на повърхностна температура**

Коефициентът на излъчване на даден обект зависи от материала и структурата на повърхността му. Той показва дали обектът излъчва повече или по-малко инфра-червени лъчи (в сравнение с друг обект при същата температура).

За определяне на повърхностната температура безконтактно се измерва естественото инфрачервено излъчване на визирания обект. За правилното измерване настроеният на инструмент коефициент на излъчване трябва да бъде проверяван и при необходимост настройван съобразно измервания обект **при всяко измерване**.

Можете да изберете един от предварително зададените коефициенти на излъчване или да въведете собствена стойност. Настройте желания коефициент на излъчване чрез менюто "Измерване" > "Коефициент на излъчва**не"** (вижте страница 219).

## **Правилно измерване на температурата е възможно само ако настроеният коефициент на излъчване и коефициента на излъчване на обекта съвпадат.**

Разлики в цветовете могат да се дължат на различни температури и/или различни коефициенти на излъчване. При силно различаващи се коефициенти на излъчване изобразяваните температурни разлики могат да се отклоняват от действителните значително.

Ако в зоната на измерване има няколко обекта от различен материал, респ. с различна структура, показваните стойности на температурата са валидни само за обектите със съответстващи на настроения коефициент на излъчване. При всички други обекти (с други коефициенти на излъчване) показваните разлики в цветовете могат да се използват само като указание за възможни температурни разлики.

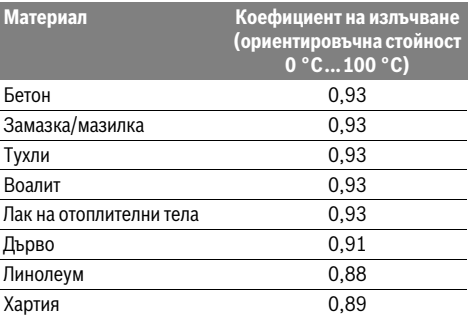

#### **Указания за околните условия при измерване**

Силно отразяващи повърхности (напр. лъскави фаянсови плочки или метални повърхности) могат да влошат точността на измерените резултати. При необходимост залепете върху измерваната повърхност тъмна матирана лента, която е добре топлопровеждаща. Изчакайте кратко време лентата да се темперира.

При рефлектиращи повърхности внимавайте да работите под подходящъгъл, за да не бъде влошена точността на измерването от отразени топлинни лъчи от други обекти. Например при измерване перпендикулярно напред отразяването на топлината на Вашето тяло може да влоши точността на измерването. При равна повърхност така може да бъде показана температурата на Вашето тяло (отразена стойност), която не съответства на реалната температура на измерваната повърхност (измерена стойност, респ. реална стойност).

Измерването през прозрачни материали (напр. стъкло или прозрачни пластмаси) е невъзможно по принцип. Резултатите от измерването са толкова по-точни и по-надеждни, колкото по-добри и по-стабилни са условията, при които се извършва измерването.

Инфрачервеното измерване на температурата се влошава от наличието на пушек/пара или запрашеност на въздуха. Указания за повишаване на точността на измерванията:

- Доближете се колкото е възможно до измервания обект, за да намалите смущаващи фактори между измервателния инструмент и измерваната повърхност.
- Преди измерване проветрявайте затворени помещения, особено ако въздухът е замърсен или има пари. След проветряване изчаквайте известно време изравняване на температурите в помещението, така че да бъдат достигнати обичайните им стойности.

## **Определяне на температурата по скалата**

От дясната страна на дисплея се изобразява скала. Стойностите на горния и долния край се определят въз основа на измерените максимална, респ. минимална температура. Разпределянето на цветовете спрямо температурата на изображението се извършва равномерно (линейно).

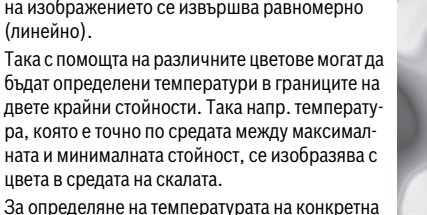

**21,8 °C** 

**32,5 °C** 

**I** and

За определяне на температурата на конкретна зона насочете измервателния инструмент така, че мерителният кръст с индикатор за температурата **l** да попадне върху желаната точка, респ. област.

В автоматичен режим цветовият спектър на скалата се разпределя постоянно линейно (= равномерно) в измерваната област в границите между максималната и минималната температура.

Термичната камера показва всички измерени температури в измерваната област относително една спрямо друга. Например ако дадена зона в цветно изображение се изобразява в синкави цветове от скалата, това означава, че синкавите области се отнасят към по-ниските измерени температури в текущо измерваната област Въпреки това тези области могат да са в температурен интервал, който да предизвиква наранявания. Затова винаги внимавайте за показваните крайни температури на скалата, респ. температурата на мерителния кръст.

# **Функции**

#### **Настройване на цветното изображение**

В зависимост от конкретните условия различни цветови палитри могат да улеснят анализа на топлинната картина и да покажат по-ясно на екрана обекти и относителни стойности. При това измерените температури не се променят. Променя се само изобразяването на температурите.

Български | **219**

За смяна на цветовата палитра останете в режим на измерване и натиснете бутона стрелка наляво **8** или бутонастрелка надясно **12**.

## **Наслагване на топлинно и реално изображение**

За по-добра ориентация (= пространствено позициониране на топлинното изображение) при изравнени температурни диапазони може да бъде включено и реално изображение.

**Упътване:** Наслагването на реално и топлинно изображение е точно при разстояние 0,55 m. При различни разстояния до измервания обект може да се получи отместване на реалното спрямо топлинното изображение.

Термокамерата предлага следните възможности:

– **100 % инфрачервено изображение**

Показва се само топлинната картина

## – **Картина в картина**

Показваната топлинна картина се изрязва и периферията се показва като реално изображение. Тази опция подобрява локализирането на измерваната област.

– **Прозрачно наслагване**

Топлинната картина се изобразява с определена прозрачност върху реалното изображение. Така обектите могат да бъдат разпознати по-добре.

Можете да изберете подходящия режим чрез натискане на бутона стрелка нагоре **5** или бутона стрелка надолу **10**.

## **Замразяване на скалата**

Разпределянето на цветовете в топлинната картина се извършва постоянна автоматично, но чрез натискане на десния функционален бутон **7** то може да бъде замразено. Това позволява сравняването на топлинни снимки, получени при различни температурни условия (напр. при проверка на няколко помещения за топлинни мостове). За да превключите скалата отново на автоматичен режим, натиснете отново десния функционален бутон **7**. Разпределянето на температурите отново е динамично и се настройва спрямо измерените максимални и минимални стойности.

## **Функции за измерване**

За да включите други функции, натиснете бутона "Func" **6**. С бутоните дясно/ляво можете да изберете една от показаните опции. Изберете желаната функция и натиснете отново бутона **"Func" 6**.

Налични са следните режими за измерване:

## – **"Автоматичен режим"**

Разпределянето на цветовете в топлинната картина се извършва автоматично

– **"Топли обекти"**

В този режим в топлинната картина се изобразяват само по-топлите обекти. Зоната извън тези по-топли обекти се изобразява като реална черно-бяла картина, за да не бъдат взети цветни обекти погрешно за част от температурната картина (напр. червен кабел в електрическо табло при търсене на прегрели електрически елементи). Настройте скалата с бутоните нагоре **5** и надолу **10**. С това показвания в топлинната картина температурен диапазон се разширява, респ. свива.

Инструментът продължава да измерва минимална и максимална температура и ги показва в двата края на скалата. Вие обаче определяте кои температури се изобразяват цветово в топлинната картина.

## – **"Студени обекти"**

В този режим в топлинната картина се изобразяват само по-студените обекти. Зоната извън тези по-студени обекти се изобразява като реална черно-бяла картина, за да не бъдат взети цветни обекти погрешно за част от температурната картина (напр. синя дограма на прозорец при търсене на дефекти в топлинната изолация). Настройте скалата с бутоните нагоре **5** и надолу **10**. С това показвания в топлинната картина температурен диапазон се разширява, респ. свива. Инструментът продължава да измерва минимална и

максимална температура и ги показва в двата края на скалата. Вие обаче определяте кои температури се изобразяват цветово в топлинната картина.

## – **"Ръчен режим"**

Ако в топлинната картина се регистрират силно открояващи се температури (напр. отоплително тяло като горещ обект при търсене на топлинни мостове), диапазонът, в който се разпределят наличните цветове, се разширява много между максималната и минимална измерени температури. Така малки температурни разлики може да не се показват с достатъчна степен на детайлност. За да получите по-детайлна картина в интересуващия ви температурен интервал, направете следното: след като преминете в "Ръчен режим", можете да определите максималната и минималната температура. Така можете да определите температурния интервал, който е интересен за Вас и в който искате да получите детайлно изображение. Опцията **Reset** настройва скалата отново автоматично спрямо измерените стойности в обхвата на инфрачервения сензор.

## **Главно меню**

За да влезете в главното меню, натиснете бутона **"Func" 6** за избор на режим на измерване. Натиснете десния функционален бутон **7**.

- **"Измерване"**
- **"Коефициент на излъчване" c**:

За някои от най-често срещаните материали са на разположение предварително записани коефициенти на излъчване. В опцията "Материал" изберете подходящия материал. Съответстващият му коефициент на излъчване се изобразява на долния ред. Ако Ви е известен точния коефициент на излъчване на обекта, който измервате, можете да въведете числената му стойност в опцията "Коефициент на из**лъчване"**.

## – **"Отразявана температура"**:

Настройването на този параметър подобрява точността на измерване специално при материали с нисък коефициент на излъчване (= висок дял на отразената топлина). Най-често отразената температура съответства на температурата на околната среда. Ако в близост до силно отразяващи обекти се намират обекти с много различаваща се температура, този параметър трябва да бъде настроен.

## – **"Дисплей"**

## – **"Гореща точка" k**: **"ВКЛ/ИЗКЛ"**

В този режим най-горещата точка (= сензорен пиксел) в измерваната зона автоматично се маркира с червен кръст. Това може да ви помогне да откриете критична точка, напр. разхлабена клема в електрическо табло.

#### – **"Студена точка" m**: **"ВКЛ/ИЗКЛ"**

В този режим най-студената точка (= сензорен пиксел) в измерваната зона автоматично семаркира със син кръст. Това може да ви помогне да откриете критична точка, напр. лошо изпълнена изолация.

## – **"Мерителен кръст" l**: **"ВКЛ/ИЗКЛ"** Мерителният кръст се изобразява в средата на топлинната картина и показва измерената температура в тази точка.

– **"Скала" h**: **"ВКЛ/ИЗКЛ"**

## – **"WiFi"**: **"ВКЛ/ИЗКЛ"**

(вижте "Пренасяне на данни", страница 221)

– **"Track My Tools"**: **"ВКЛ/ИЗКЛ"**

(вижте "TrackMyTools", страница 222)

## – **"Уред"**

– **"Език"**

С тази опция можете да изберете езика на всички екранния интерфейс.

## – **"Час и дата" a**

За промяната на часа и датата на екрана изберете опцията **"Час и дата"**. В това подменю можете също така да променяте формата на датата и часа.

За изход от менюто **"Час и дата"** натиснете или левия функционален бутон **13** под символа за потвърждение, за да запаметите настройките, или десния функционален бутон **7** под символа Х, за да отхвърлите направените изменения.

– **"Звукови сигнали"**: **"ВКЛ/ИЗКЛ"**

В това подменю можете да включите или изключите звуковата сигнализация.

#### – **"Време за изключване"**

В това подменю можете да изберете времето, след което измервателният инструмент се изключва автоматично, ако не бъде натиснат бутон. Можете също да деактивирате автоматичното изключване, като изберете опцията "Никога".

#### – **"Изтриване на всички снимки"**

В това подменю можете наведнъж да изтриете всички файлове, които са записани във вътрешната памет на инструмента. Натиснете бутона стрелка надясно **8** за "още ...", за да влезете в подменюто. След това натиснете левия функционален бутон **13** под символа за потвърждение, за да изтриете всички файлове, или десния функционален бутон **7** под символа Х, за да прекъснете изтриването.

## – **"Информация за уреда"**

В това подменю можете да видите информация относно измервателния инструмент. Там можете да намерите серийния номер на измервателния уред и версията на инсталирания софтуер.

За да излезете от всички подменюта и да се върнете към стандартния екран, можете също така да натиснете бутона **17**.

#### **Документиране на резултатите от измерването**

#### **Запаметяване на резултатите от измерването**

Непосредствено след включването измервателният инструмент започва измерването и измерва непрекъснато до изключване.

За да съхраните снимка, насочете камерата към желания обект и натиснете бутона Запаметяване **11**. Снимката се записва във вътрешната памет на камерата. Алтернативно можете да натиснете бутона спиране на измерването **17**. Измерването се преустановява и на дисплея се показва неподвижна картина. Това Ви дава възможност спокойно да разгледате изображението. Ако не искате да запаметите изображението, с бутона **17** отново се връщате в режим на измерване. Ако искате да запишете изображението във вътрешната памет на камерата, натиснете бутона Запаметяване **11**.

#### **Преглед на запаметените снимки**

За да прегледате запаметените снимки, направете следното:

- Натиснете левия функционален бутон **13**. На дисплея се изобразява последно запаметената снимка.
- За да сменяте запаметените снимки, натискайте бутона стрелка надясно **8** или бутона стрелка наляво **12**.

## **Изтриване на записани снимки**

- За изтриване на отделни снимки влезте в режим Галерия:
- Натиснете десния функционален бутон **7** под символа за кошче.
- Потвърдете избора с левияфункционален бутон **13** или прекъснете изтриването с десния функционален бутон **7** под символа Х.

#### **Изтриване на всички снимки**

В менюто **"Изтриване на всички снимки"** можете да изтриете наведнъж всички снимки, записани във вътрешната памет на инструмента.

Натиснете бутона "**Func" 6** за избиране на функциите за измерване. Натиснете десния функционален бутон **7** и изберете **"Уред"** > **"Изтриване на всички снимки"**. Натиснете бутона-стрелка надясно **8**, за да влезете в подменюто. След това натиснете или левияфункционален бутон **13** под чек-символа, за да изтриете всички файлове, или десния функционален бутона **7** под символа Х, за да прекъснете изтриването.

## **Пренасяне на данни**

## **Пренос на данни чрез USB интерфейса**

Отворете капачето на микро-USB интерфейса **3**. С включения в окомплектовката микро USB кабел свържете микро-USB интерфейса на измервателния инструмент с Вашия компютър.

След това включете термокамерата с бутона **9**.

Отворете файловия браузър и изберете устройство **"BOSCH GTC 400 C"**. Записаните JPG-файлове могат да бъдат копирани или преместени от вътрешната памет на Вашия измервателен инструмент на компютъра или да бъдат изтрити.

След като приключите с изпълняваните действия, отделете камерата по стандартния начин и след това я изключете с бутона **9**.

Когато сте в режим на измерване, изключвайте USB кабела и затваряйте капачето **3**.

**Внимание:** Винаги първо отписвайте устройството от операционната система на компютъра (изваждане на устройството), тъй като в противен случай паметта на термокамерата може да бъде повредена.

Дръжте капачето на USB-интерфейса винаги затворено, за да не попадат в корпуса прах или пръски вода.

**Упътване:** Свързвайте измервателния инструмент само с компютри или лаптопи. Уредът може да се развали, ако го свържете с друго устройство.

**Упътване:** Микро USB-интерфейсът служи само за пренос на данни – батерии или акумулаторната батерия не могат да бъдат зареждани през него.

Български | **221**

#### **Последваща обработка на топлинните снимки**

След като бъдат прехвърлени на компютър с операционна система Windows, записаните топлинни снимки могат да бъдат обработвани. За целта изтеглете софтуера за пренос GTC от продуктовата страница на термокамерата **www.bosch-professional.com/gtc**.

## **Пренос на данни през безжична мрежа (WiFi)**

Измервателният инструмент е съоръжен с безжична мрежова карта, която позволява безжичното пренасяне на записаните снимки от термокамерата на мобилно устройство.

За целта за софтуерен интерфейс се използва приложението **"Measuring Master"**. В зависимост от вида на мобилното устройство можете да го изтеглите от съответния магазин за приложения (store):

Available on the **App Store GET IT ON** Google Play

Приложението "Measuring Master" Ви предлага разширена функционалност, която освен безжичен пренос на снимки улеснява последващата им обработка, както и изпращането на данните (напр. през ел. поща). Информация за системните изисквания за осъществяването на безжична връзка можете да намерите на интернет страницата на Бош на адрес **"www.bosch-professional.com/gtc"**.

За да включите/изключите безжичната (WiFi) връзка на измервателния инструмент, отворете главното меню, с бутоните отидете до опцията "WiFi" и я включете/ изключете. На дисплея се появява символа **e**. Уверете се, че WiFi интерфейсът на мобилното Ви устройство е активен.

След стартирането на приложението на Бош (и при включени WiFi интерфейси) може да бъде изградена връзка между мобилното устройство и измервателния инструмент. За целта следвайте указанията за приложението **"Measuring Master"**.

## **Грешки – причини за възникване и начини за отстраняването им**

В случай на проблем устройството се рестартира и веднага след това може отново да бъде ползвано. При повтарящи се съобщения за грешка може да Ви помогне намиращия се по-долу списък.

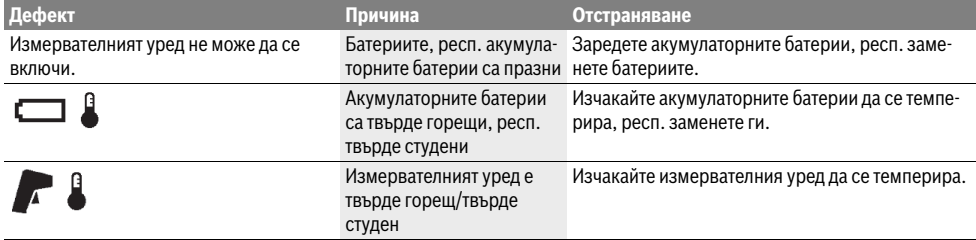

Bosch Power Tools 2018 1 609 92A 3RD | (22.8.17)

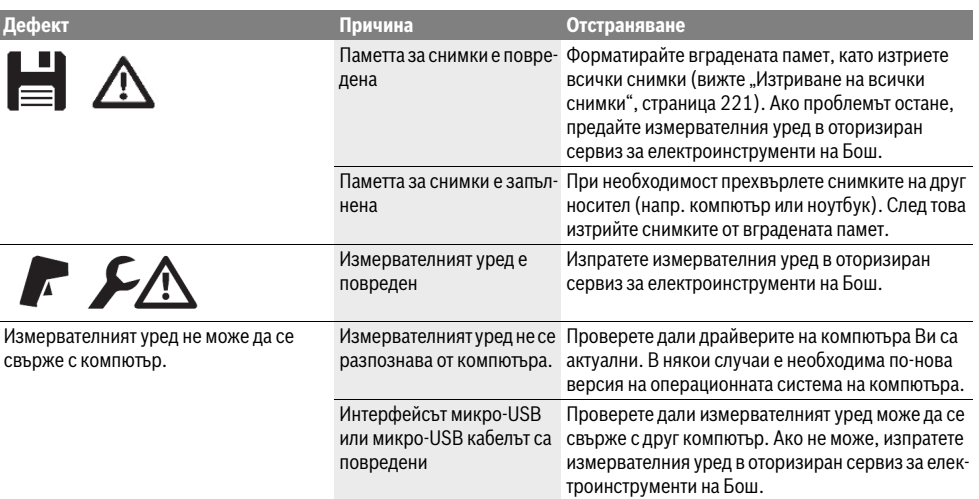

## **Пояснения на термини**

#### **Инфрачервено топлинно излъчване**

Инфрачервеното топлинно излъчване представлява електромагнитни лъчи, излъчвани от всяко тяло. Интензивността на лъчите зависи от температурата и коефициента на излъчване на тялото.

#### **Коефициент на излъчване**

Коефициентът на излъчване на тялото зависи от материала и от структурата на повърхността. Той изразява колко инфрачервена топлинна енергия излъчва обектът в сравнение с идеален излъчвател (идеално черно тяло, коефициент на излъчване  $\varepsilon = 1$ ).

#### **Топлинен мост**

Като топлинен мост се обозначава обект, който нежелано провежда топлина навън или навътре и с това температурата му се различава значително от тази на останалата стена, респ. от желаната температура.

Тъй като в зоната на топлинни мостове повърхностната температура е по-ниска от температурата в помещението, опасността от образуване на плесен на такива места се увеличава значително.

## **Отразяваща се температура / Способност на обекта да отразява**

Отразена температура са топлинните лъчи, които не се излъчват от самия обект. В зависимост от структурата и материала околните лъчи се отразяват от измервания обект и с това внасят грешка в процеса на измерване на температурата.

#### **Разстояние до обекта**

Разстоянието между измервания обект и измервателния инструмент оказва влияние върху големината на регистрираната площ от всеки пиксел. С увеличаване на разстоянието можете да измервате съответно по-големи обекти.

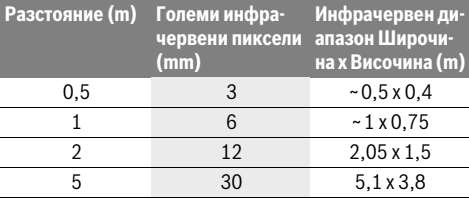

## **TrackMyTools**

Вграденият *Bluetooth*® Low Energy позволява персонализирането и проверката на състоянието на измервателния инструмент, както и преноса на настройки и данни с помощта на безжичната технология *Bluetooth*®.

#### **Захранване на TrackMyTools-***Bluetooth*®**-модула**

Измервателният инструмент е съоръжен с бутонна батерия, за да може да бъде открит от мобилно устройство и без поставена акумулаторна батерия **23**, респ. батерии с помощта на TrackMyTools.

Допълнителна информацияще намерите в приложението на Бош.

## **Пренасяне на данни**

Модула TrackMyTools-*Bluetooth*® можете да включите, респ. изключите, през настройките на уреда. След това той започва да излъчва постоянен сигнал.

Интервалът на излъчване на модула е 8 секунди. В зависимост от условията на околната среда може да са необходими до 3 интервала на излъчване, докато измервателният инструмент бъде разпознат.

**Упътване:** Изключете TrackMyTools, когато се намирате на места, където излъчването на радиовълни е забранено, напр. в самолет.

## **Регистриране и конфигуриране на приложението/ уеб-приложението**

За да можете да използвате TrackMyTools, трябва първо да се регистрирате онлайн.

За целта отворете страницата

www.bosch-trackmytools.com и се регистрирайте. След приключване на регистрацията ще получите данните си за достъп.

Заредете приложението **TrackMyTools** от съответния магазин (Apple App Store, Google Play Store) или отворете уеб-приложението на адрес

**https://web.bosch-trackmytools.com**. Тук можете да се включите с Вашите данни за достъп.

След това можете да създадете и управлявате Ваш инвентар с помощта на приложението.

**Упътване:** Първо преминете изцяло през въвеждащите инструкции. Така ще получите по-добър обзор за подхода при създаването на инвентарен списък и за начина на работа с програмата.

# **Поддържане и сервиз**

## **Поддържане и почистване**

Съхранявайте и транспортирайте измервателния уред само в подходящи чанти/опаковки, напр. оригиналната опаковка, респ. предпазна чанта (не е включена в окомплектовката). Не залепвайте етикети на измервателния инструмент в близост до инфрачервения сензор.

Поддържайте измервателния уред винаги чист.

При почистване в измервателния уред не трябва да попада вода.

Не се опитвайте да отстранявате от сензора, обектива или приемната леща замърсявания с остри предмети и не бършете обектива и приемната леща (опасност от надраскване).

Ако желаете ново калибриране на Вашия измервателен инструмент, моля, обърнете се към оторизиран сервиз за електроинструменти на Бош (за адреси вижте раздел "Сервиз и технически съвети").

При необходимост от ремонт изпращайте измервателния уред в оригиналната опаковка или в предпазна чанта (не е включена в окомплектовката).

Допуска се изваждането на вградената бутонна батерия само за изхвърляне от квалифицирани техници. При отваряне на корпуса измервателният уред може да бъде повреден. За да извадите бутонната батерия, развийте винтовете на корпуса и го отворете.

#### **Сервиз и технически съвети**

Отговори на въпросите си относно ремонта и поддръжката на Вашия продукт можете да получите от нашия сервизен отдел. Монтажни чертежи и информация за резервни части можете да намерите също на адрес:

## **www.bosch-pt.com**

Екипът на Бош за технически съвети и приложения ще отговори с удоволствие на въпросите Ви относно нашите продукти и допълнителните приспособления за тях.

Моля, при въпроси и при поръчване на резервни части винаги посочвайте 10-цифрения каталожен номер, изписан на табелката на уреда.

## **България**

Robert Bosch SRL Service scule electrice Strada Horia Măcelariu Nr. 30–34, sector 1 013937 Bucureşti, România Тел.: +359(0)700 13 667 (Български) Факс: +40 212 331 313 Email: BoschServiceCenterBG@ro.bosch.com www.bosch-pt.com/bg/bg/

## **Транспортиране**

Използваните литиево-йонни акумулаторни батерии са в обхвата на изискванията на нормативните документи, касаещи продукти с повишена опасност. Акумулаторните батерии могат да бъдат транспортирани от потребителя на публични места без допълнителни разрешителни. При транспортиране от трети страни (напр. при въздушен транспорт или ползване на куриерски услуги) има специални изисквания към опаковането и обозначаването им. За целта при подготовката на пакетирането се консултирайте с експерт в съответната област.

Изпращайте акумулаторни батерии само ако корпусът им не е повреден. Облепете открити контакти и опаковайте акумулаторната батерия така, че да неможе да се премества в опаковката.

Моля, спазвайте и евентуални допълнителни национални предписания.

## **Бракуване**

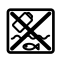

С оглед опазване на околната среда измервателния уред, обикновените или акумулаторни батерии, допълнителните принадлежности и опаковките трябва да се предават за оползотворяване на съдържащите се в тях суровини.

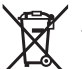

Не изхвърляйте измервателни уреди и акумулаторни батерии/батерии при битовите отпадъци!

## **Само за страни от ЕС:**

Съгласно Европейска директива 2012/19/EC измервателни уреди и съгласно Европейска директива 2006/66/ЕО акумулаторни или обикновени батерии, които не могат да се използват повече, трябва да се събират отделно и да бъдат подлагани на подходяща преработка за оползотворяване на съдържащите се в тях суровини.

## **Акумулаторни или обикновени батерии: Li-Ion:**

Моля, спазвайте указанията в раздел "Транспортиране", страница 223.

#### **Правата за изменения запазени.**